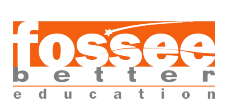

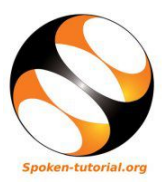

# 1 Installing R and RStudio on Ubuntu Linux 16.04 and higher versions

# 1.1 Getting ready for R and RStudio installation

- 1. To follow the installation procedure, you need to be connected to the Internet.
- 2. Following system requirements are recommended:
	- (a) A 64-bit operating system.
	- (b) At least 1 GB disk space should be available.
	- (c) Minimum of 1 GB RAM.
	- (d) 2 GHz dual-core processor or above.
- 3. Locate the tutorial Installing R and RStudio on Linux.

## 1.2 Installing R on your machine

- 1. At 0:52, the tutorial shows how to open a Terminal.
- 2. At 1:07, the tutorial shows how to install R.
- 3. At 2:00, the tutorial shows how to launch the command-line-interface of R.
- 4. At 2:08, the tutorial shows how to know the version of R installed on your machine.
- 5. At 2:45, the tutorial shows how to check whether R has been installed.
- 6. At 3:10, the tutorial shows how to exit the current session of R.

### 1.3 Installing RStudio on your machine

- 1. At 4:07, the tutorial shows how to install wget utility.
- 2. At 4:34, the tutorial shows how to change the current directory to home.
- 3. At 4:53, the tutorial shows how to download the deb file for RStudio 1.1.463.
- 4. At 5:20, the tutorial shows how to install gdebi utility.
- 5. At 6:00, the tutorial shows how to install the deb file of RStudio. Those who are having Ubuntu 18.04, might face the issue of specific dependencies not being satisfied. They should refer to the note given on the next page. After executing the steps given in the note, you should continue watching the tutorial from where you left off.
- 6. At 6:38, the tutorial shows how to launch RStudio from the Terminal.
- 7. At 6:50, the tutorial shows how to check whether RStudio has been installed.
- 8. At 7:40, the tutorial shows how to install the required packages.
- 9. At 7:44, the tutorial shows how to install the plyr package. On Ubuntu 18.04, you might not be able to install the plyr package due to missing Rcpp.h. In this case, you should install Rcpp, followed by plyr. To install Rcpp, go to the Console of RStudio and execute ONE of the two commands given below:
	- (a) install.packages("Rcpp")
	- (b) install.packages("Rcpp", dependencies = TRUE, INSTALL opts = "--no-lock")
- 10. At 8:14, the tutorial shows how to install the MASS package.
- 11. At 8:47, the tutorial shows how to install the ggplot2 package.
- 12. At 9:28, the tutorial shows how to install the dplyr package.

Note for installing RStudio on Ubuntu Linux 18.04 and higher versions: Before referring to this section, we are assuming that you have tried executing all the commands given above. Thus, it is expected that you have successfully installed certain utilities wget and gdebi. While installing RStudio on Ubuntu 18.04, you might face the issue of specific dependencies not being satisfied. In this case, you should install the latest version of RStudio by following ONE of the two steps given below:

1. Visit the URL <https://rstudio.com/products/rstudio/download/#download>. Locate the installer suitable for your operating system (OS) and click on the installer to download it. For example, if your OS is Ubuntu 18.04, you are supposed to download the installer next to Ubuntu 18/Debian 10.

Once you have downloaded the installer, you need to locate the folder where the installer has been downloaded on your machine. Next, open that folder in a Terminal and then, you can install RStudio by running the following command in the Terminal: sudo gdebi rstudio-1.3.1056-amd64.deb

2. Open a Terminal and execute the following three commands one by one.

cd

wget https://download1.rstudio.org/desktop/bionic/amd64/rstudio-1.3.1056-amd64.deb sudo gdebi rstudio-1.3.1056-amd64.deb

In the second command, the URL stated after wget will keep changing depending upon the latest version being published on the website of RStudio.

# 2 Installing R and RStudio on Windows 10

## 2.1 Getting ready for R and RStudio installation

- 1. To follow the installation procedure, you need to be connected to the Internet.
- 2. Following system requirements are recommended:
	- (a) A 64-bit operating system.
	- (b) At least 1 GB disk space should be available.
	- (c) Minimum of 1 GB RAM.
	- (d) 2 GHz dual-core processor or above.
- 3. Locate the tutorial Installing R and RStudio on Windows.

### 2.2 Installing R on your machine

- 1. At 0:35, the tutorial shows how to install R.
- 2. At 4:11, the tutorial shows how to launch the command-line-interface of R.
- 3. At 4:39, the tutorial shows the version of R installed on your machine.
- 4. At 4:55, the tutorial shows how to check whether R has been installed.
- 5. At 5:20, the tutorial shows how to exit the current session of R.

### 2.3 Installing RStudio on your machine

- 1. At 5:44, the tutorial shows how to install RStudio 1.1.463.
- 2. At 8:31, the tutorial shows how to launch RStudio.
- 3. At 8:53, the tutorial shows how to check whether RStudio has been installed.
- 4. At 9:38, the tutorial shows how to install the required packages.
- 5. At 9:41, the tutorial shows how to install the plyr package.
- 6. At 10:04, the tutorial shows how to install the MASS package.
- 7. At 10:29, the tutorial shows how to install the ggplot2 package.
- 8. At 11:03, the tutorial shows how to install the dplyr package.